# **Come collegare un gruppo alla tua pagina Facebook, e tanto altro ancora…**

*di Paolo Franzese*

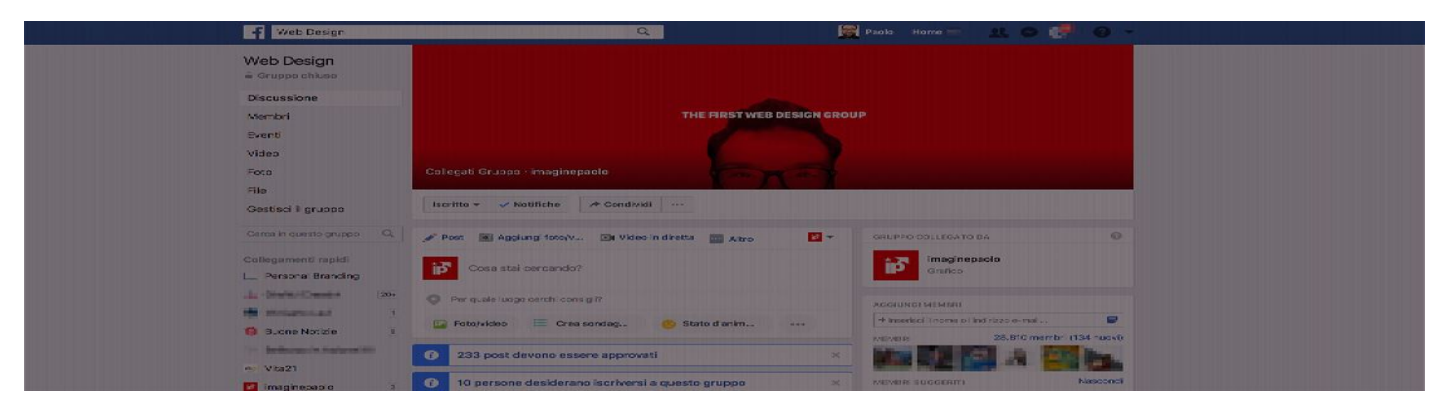

## **I gruppi, una meravigliosa risorsa di Facebook**

Oggi impareremo "come collegare un gruppo alla tua pagina Facebook" e tante altre novità sui Gruppi di Facebook.

### **Prossimo obiettivo di Facebook: unire le persone.**

Crea un gruppo se vuoi riunire più utenti sullo stesso tema, pensa un bel nome, cerca se il gruppo esiste già e nel caso non fosse già presente, **crealo subito!** Un bel gruppo è indispensabile per **rafforzare il tuo brand**.

Ti ricordo che puoi iscriverti fino a un massimo di **6.000** gruppi.

Le **caratteristiche** più importanti dei Gruppi sono:

- Varie possibilità di condividere:
	- Link;
	- Foto;
	- Video;
	- Video in diretta;
	- File e documenti;
	- o Sondaggi;
	- Vendere qualcosa;
	- Consigli;
	- Album fotografici;
	- Creare documenti;

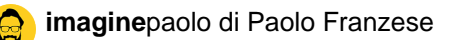

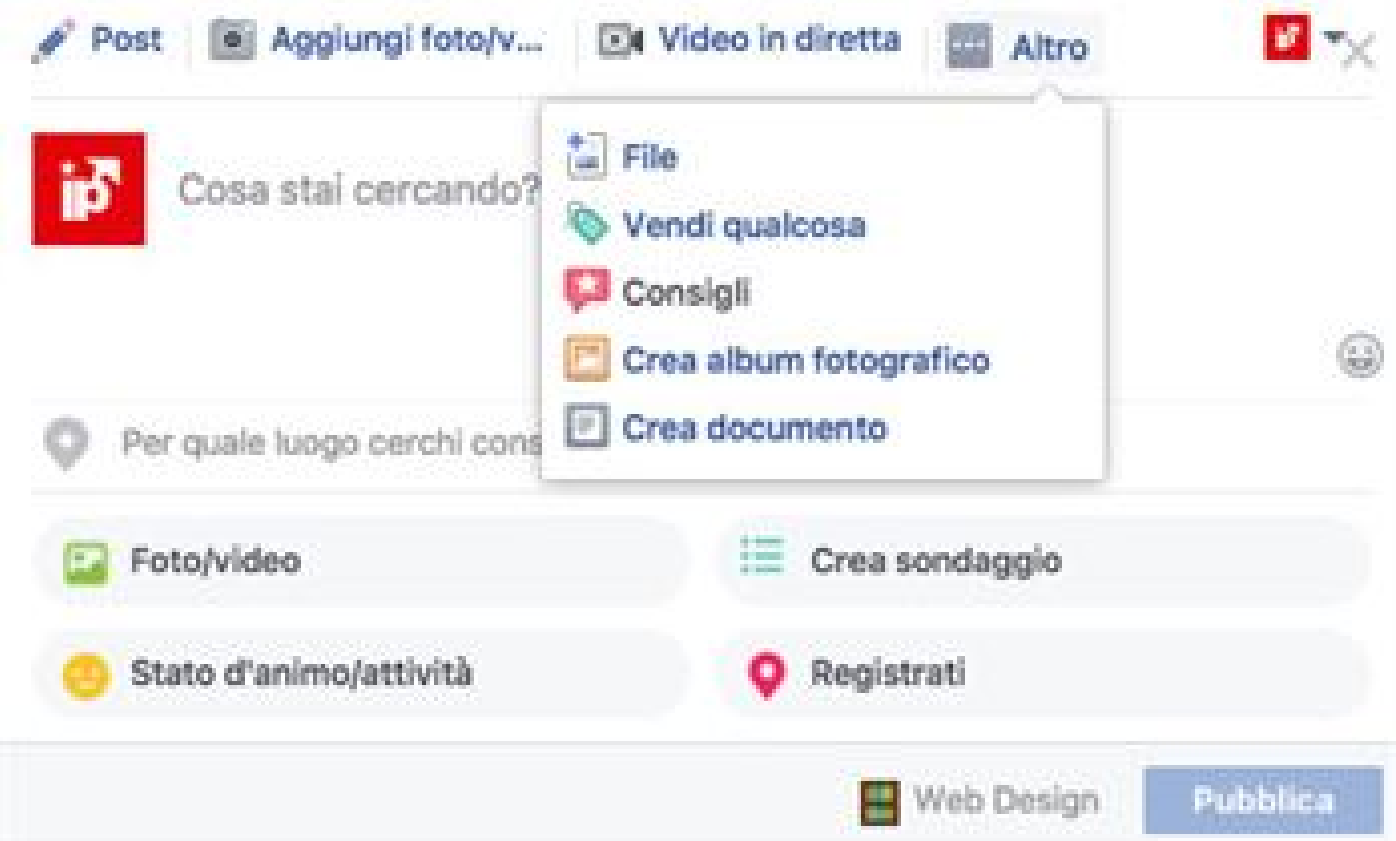

hai la possibilità di scegliere tra diverse opzioni di privacy:

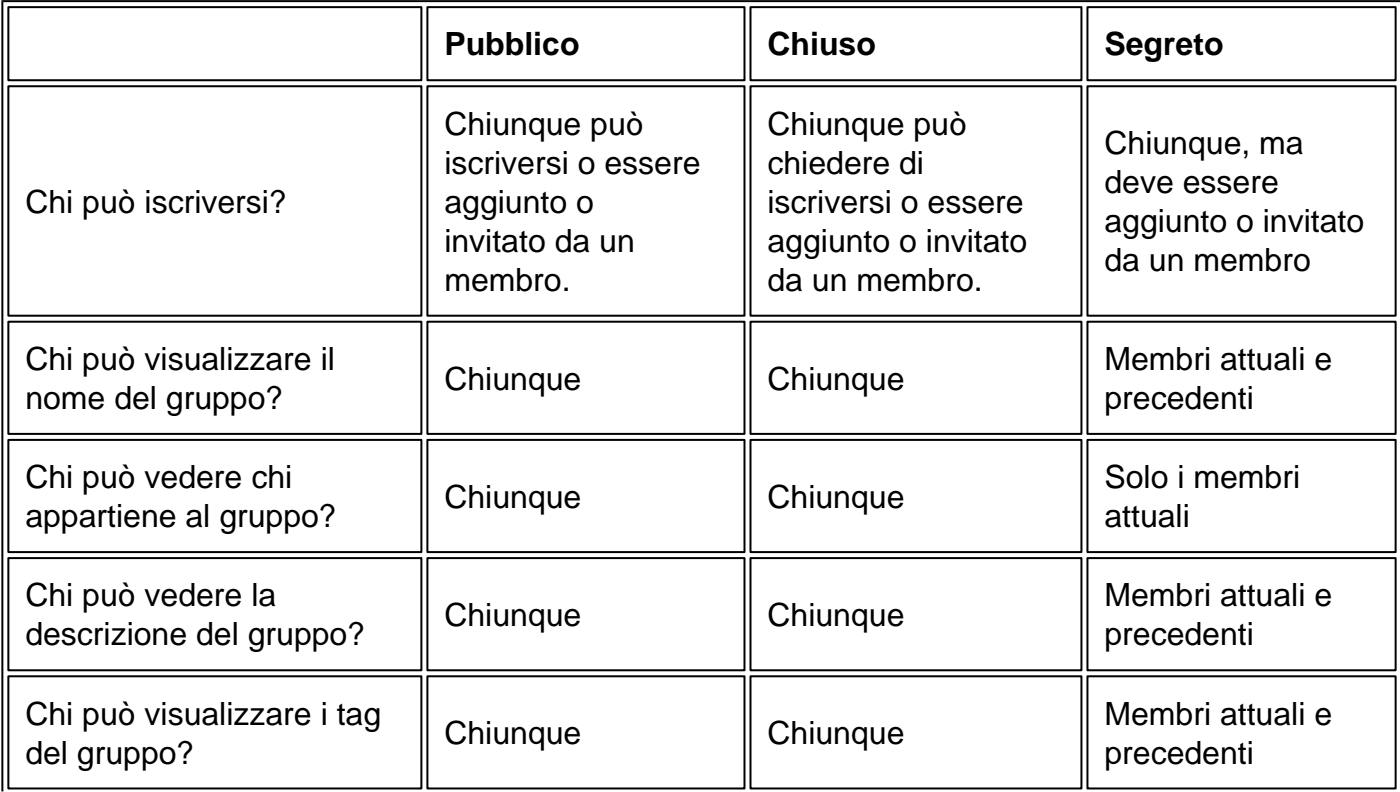

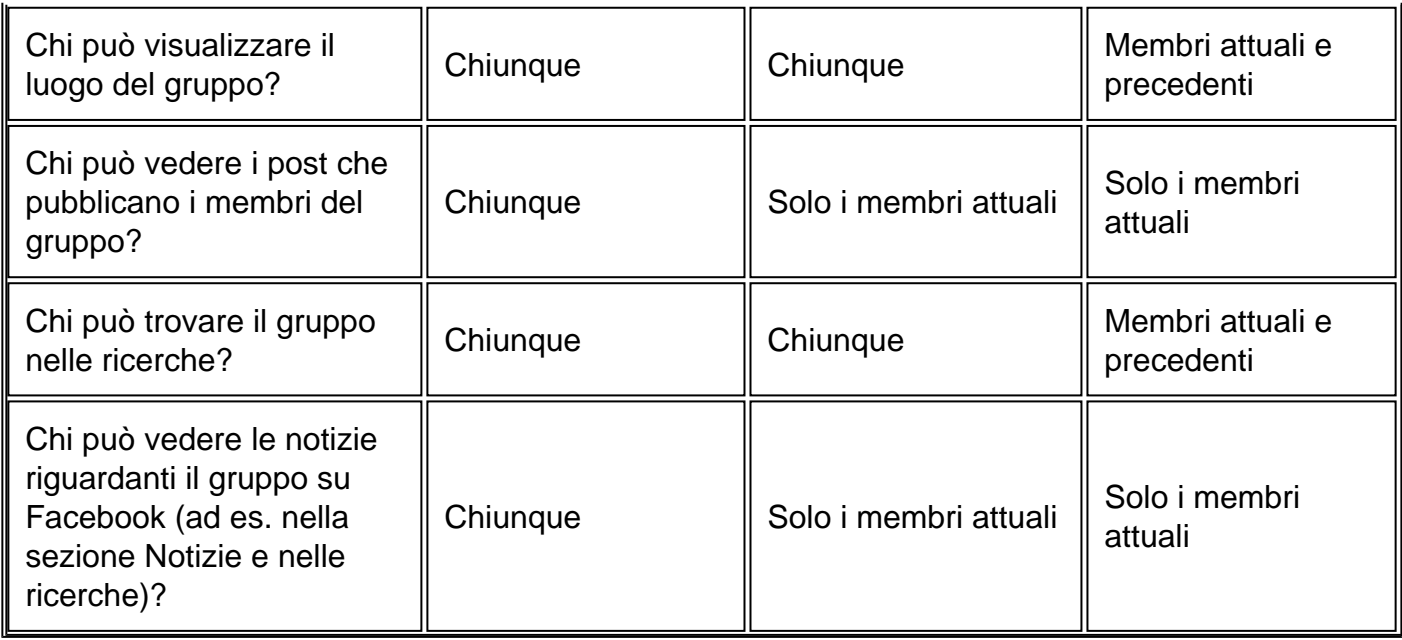

I vantaggi tangibili di un gruppo sono:

- $\circ$  risulta più informale riducendo le distanze tra voi e i membri;
- nel breve termine gode di una velocità di espansione maggiore rispetto alle pagine ;
- la creazione di gruppi a favore dell'utilizzo di un prodotto , ad esempio, genera movimento e chiacchiere;
- può essere utilizzato per sondare il mercato;

We have a responsibility to do more.

— Facebook CEO Mark Zuckerberg

Tra le tante novità sui Gruppi di Facebook finalmente in arrivo in Italia Group Insight

[https://www.imaginepaolo.com/wp-](https://www.imaginepaolo.com/wp-content/uploads/2017/07/19393438_385631551832348_1187988198886735872_n.mp4)

[content/uploads/2017/07/19393438\\_385631551832348\\_1187988198886735872\\_n.mp4](https://www.imaginepaolo.com/wp-content/uploads/2017/07/19393438_385631551832348_1187988198886735872_n.mp4)

Facebook ha intenzione di migliorare l'utilizzo dei Gruppi, infatti sono in arrivo molte novità:

- Group Insights : statistiche dei gruppi;
- Integrazione con le Pagine Fan;
- Topics verticali;
- Programmazione dei Post;
- **Ads**;
- Segnalazione di Gruppi favoriti;

#### **I gruppi saranno le nuove Pagine Fan!**

## **Come collegare un Gruppo Facebook alla Pagina Facebook**

**Primo step:** vai sulla tua Pagina Facebook e cerca la voce "Gruppi" nel menu a sinistra se no la trovi bisogna attivare la TAB così:

Clicca su "impostazioni" e poi "modifica pagina":

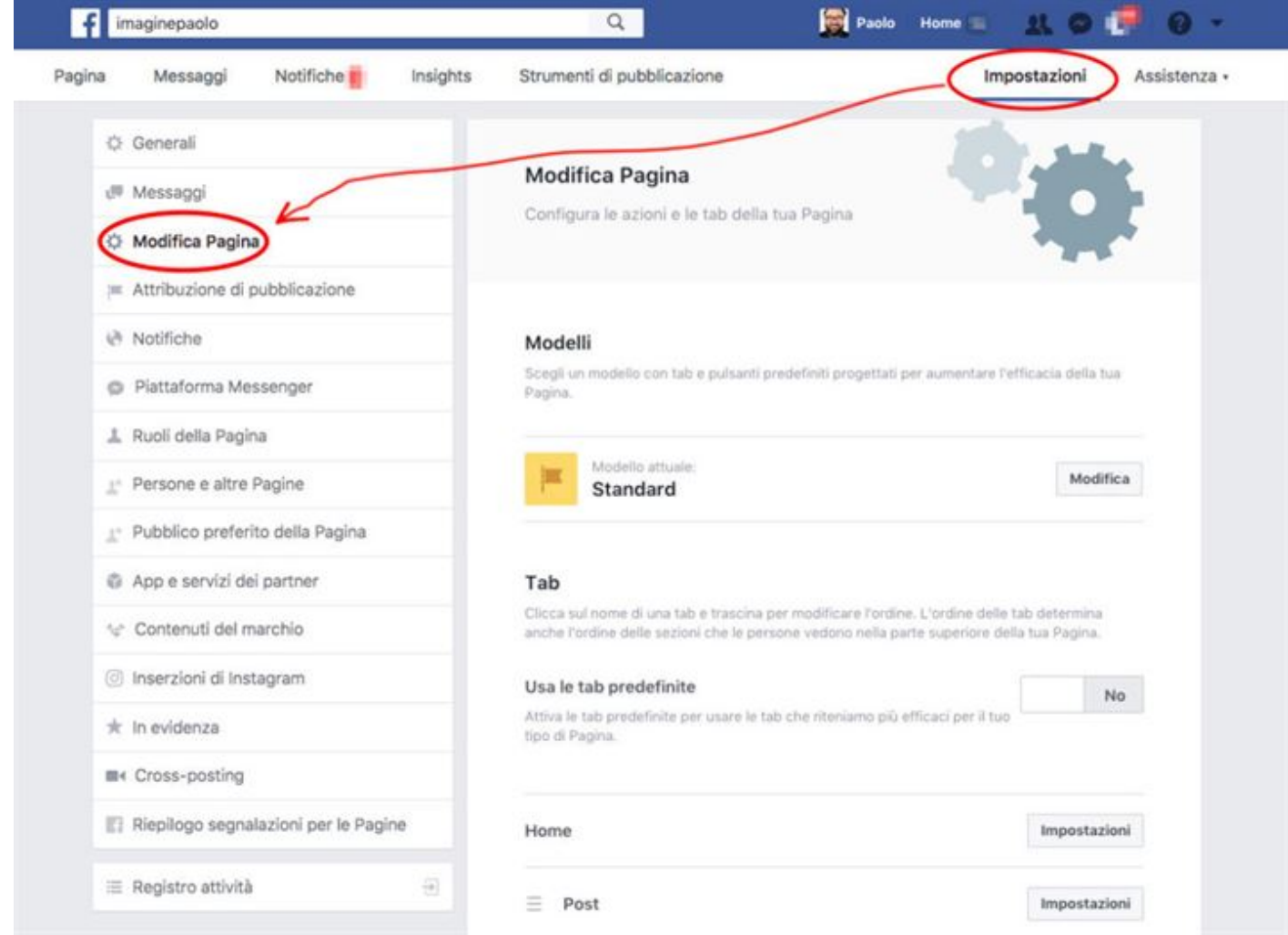

Successivamente clicca su

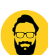

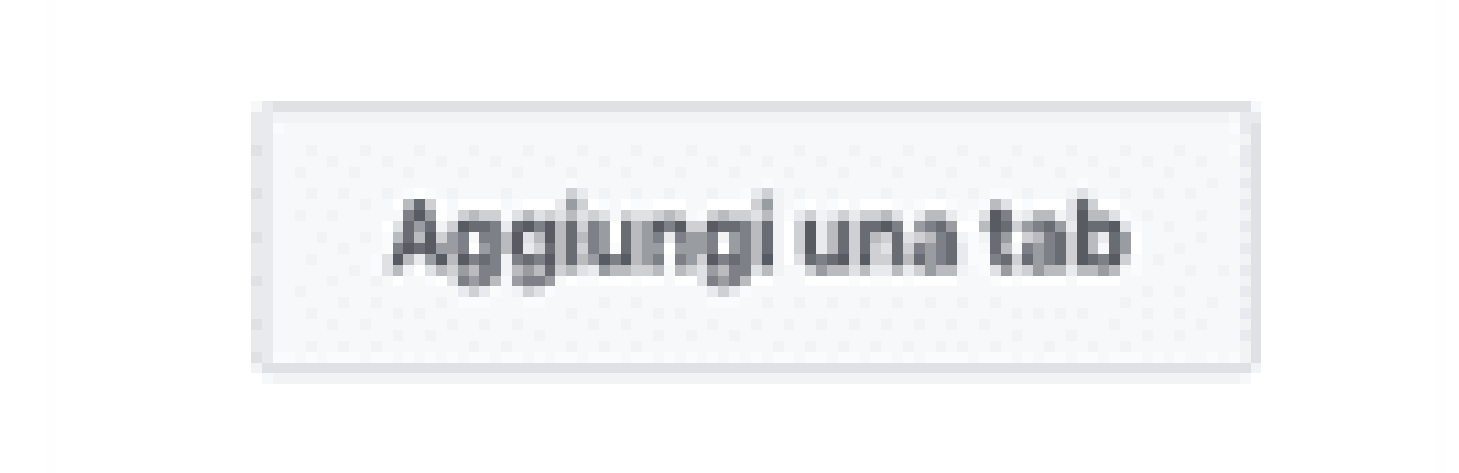

E poi seleziona la **TAB "Gruppi"** così

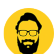

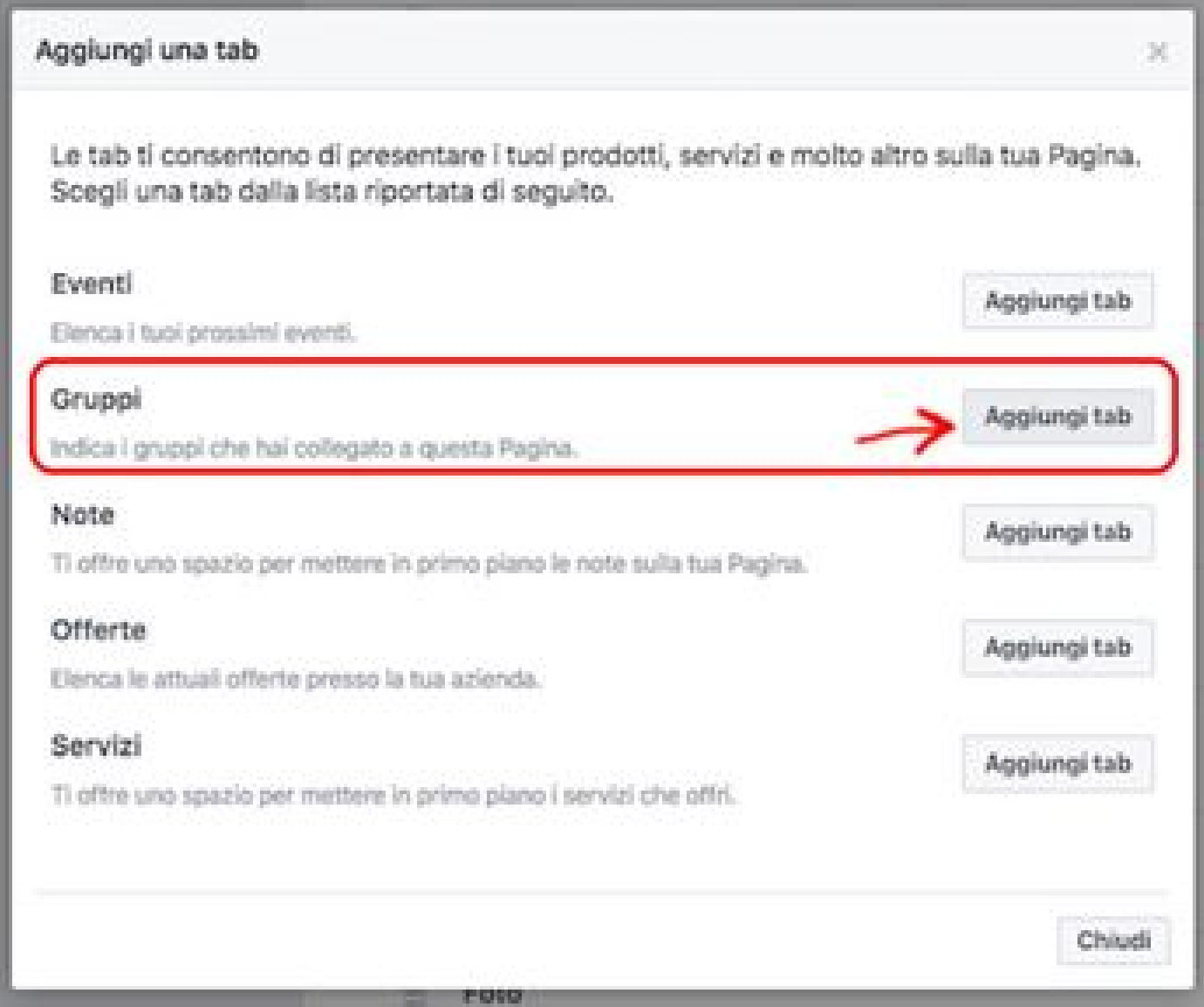

Attivare la tab…

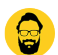

 $\equiv$  Gruppi

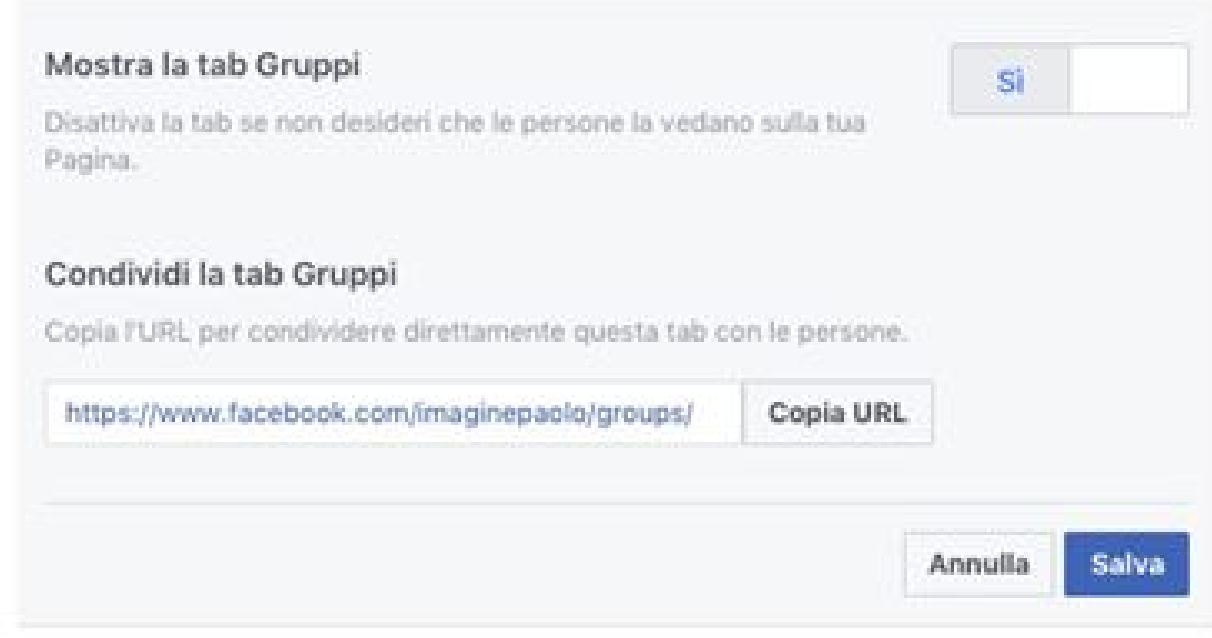

Successivamente puoi collegare i tuoi gruppi alla pagina fan o crearne di nuovi:

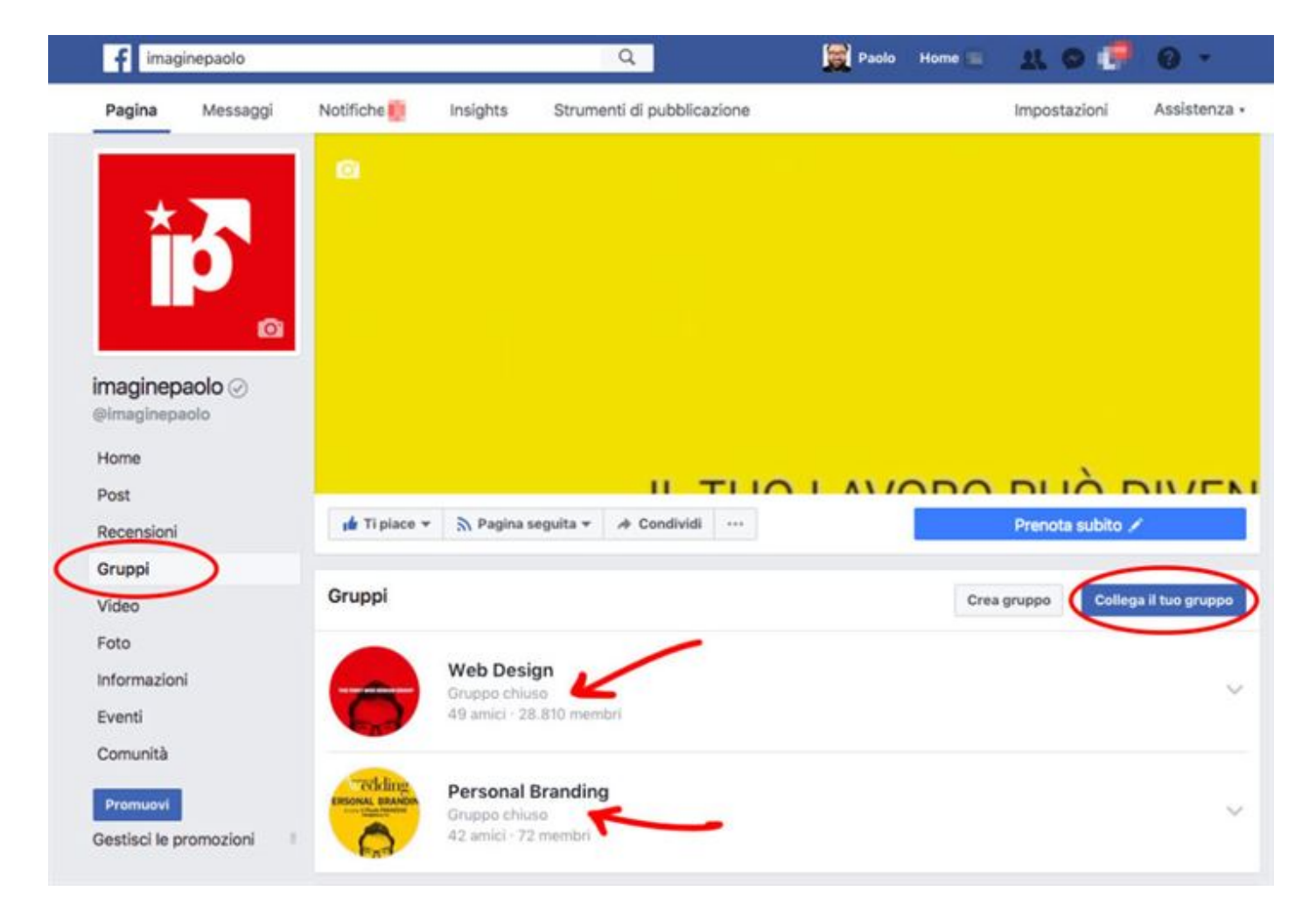

## **Cosa cambia quando abbiamo fatto questa operazione?**

- Una nuova voce nella pagina Facebook a sinistra, cliccandoci vedrai i gruppi collegati alla pagina;
- Nei gruppi collegati avrai questa dicitura:

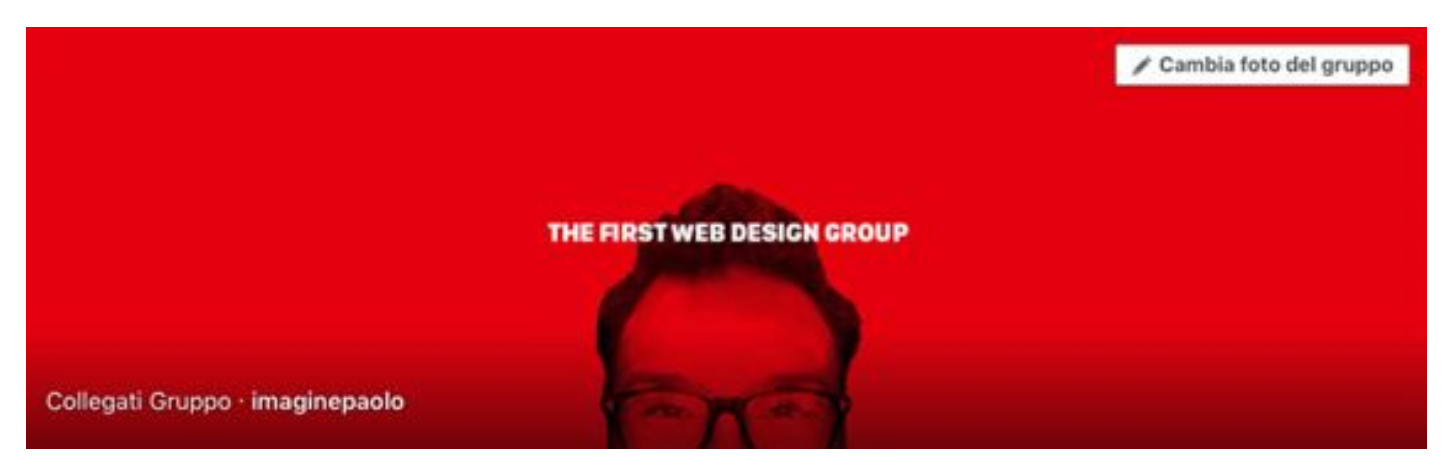

- Anche la **pagina Facebook** è impostata come **amministratore** del gruppo;
- Puoi **commentare** usando la pagina Facebook oltre al profilo personale;

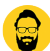

Avrai nelle notifiche della **pagina Facebook** le attività dei tuoi gruppi collegati;

Bene ora non ti resta altro che seguire questa procedura e **condividere** con i tuoi amici questo articolo.

#### **Buon lavoro e crea il nuovo.**

Da un articolo scritto da Paolo Franzese il 19 Luglio 2017